## **両面コピー変更方法**

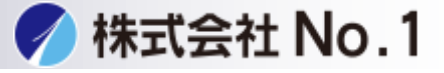

1.両面コピーをタッチします。

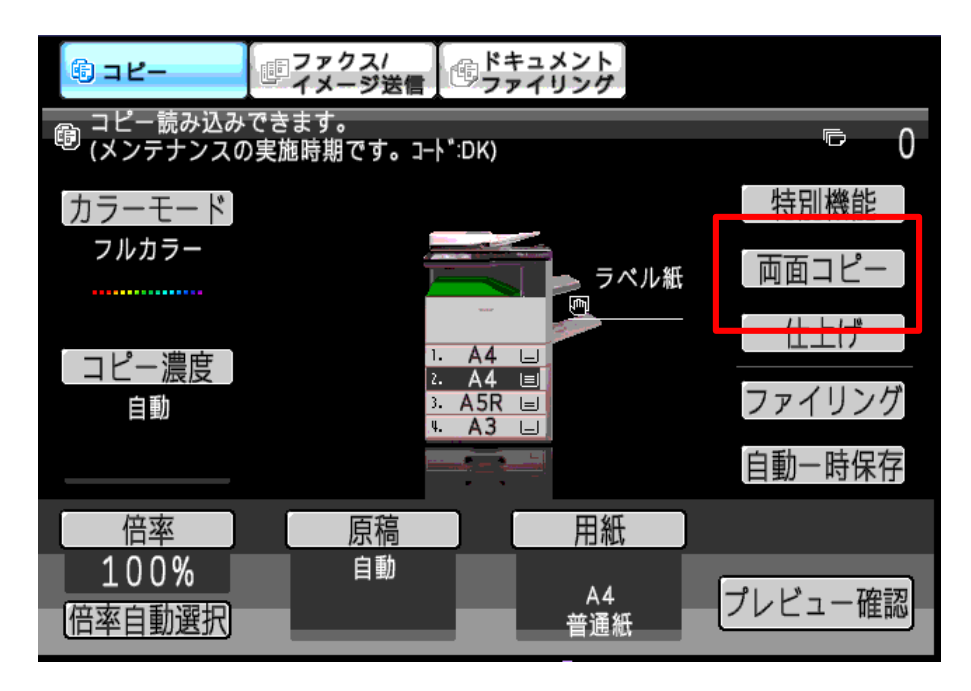

2.両面コピーの種類を選択します。

片面→両面(表面、裏面の原稿を2部用意し両面印刷をします) 両面→両面(両面の原稿をそのまま両面印刷します) 両面→片面(両面の原稿を片面に分割して印刷します)

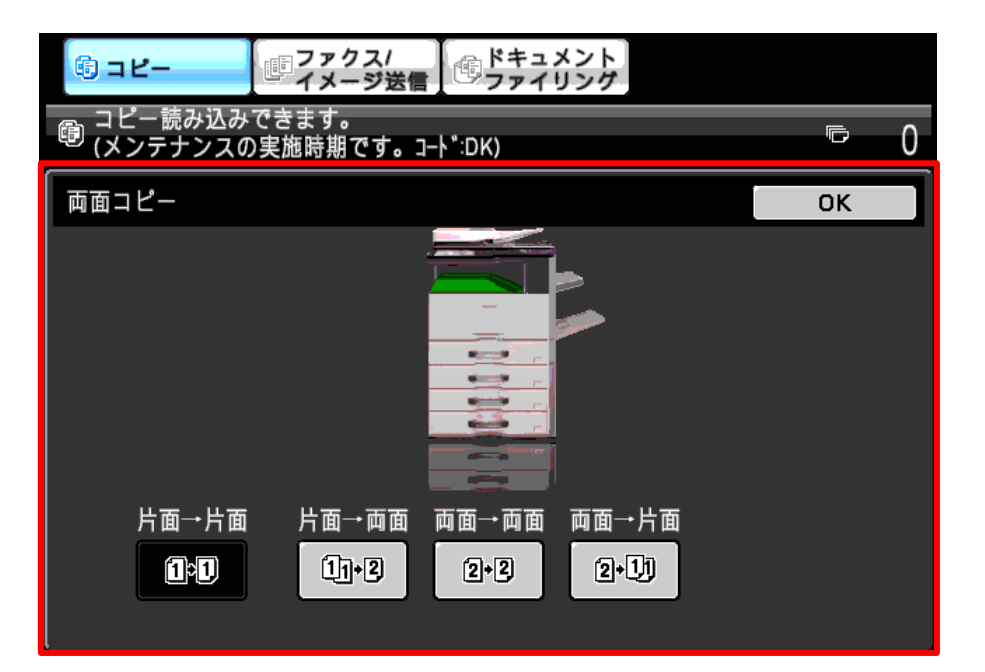

株式会社**No.1** 日本の会社を元気にする一番の力へ。